# 裝置洞察和DUO整合故障排除

## 目錄

簡介 必要條件 需求 採用元件 背景資訊 疑難排解 檢視許可證級別 沒有來自Duo的資料 使用Device Insights和DUO進行連線測試 驗證

## 簡介

本文檔介紹配置Device Insights和Cisco DUO整合以及對其進行故障排除的步驟。

## 必要條件

#### 需求

思科建議您瞭解這些主題。

- $\bullet$  SecureX
- DUO
- API基礎知識
- Postman API工具

### 採用元件

本文件中的資訊是以下列軟體和硬體版本為依據.

 $\cdot$  SecureX 1.103

本文中的資訊是根據特定實驗室環境內的裝置所建立。文中使用到的所有裝置皆從已清除(預設 )的組態來啟動。如果您的網路運作中,請確保您瞭解任何指令可能造成的影響。

## 背景資訊

SecureX Device Insights提供組織中裝置的統一檢視,並整合來自整合資料來源的清單。

Duo可以保護您的員工安全,並在每次身份驗證嘗試時,從任何裝置、任何地點獲取企業網路邊界 之外的訪問安全,以保護您的資料。藉助Duo,您可以在快照中確認您的身份、監控受管和非受管 裝置的運行狀況、設定為您的企業量身定製的自適應安全策略、無需裝置代理即可確保遠端訪問的 安全性,以及快速輕鬆地提供安全、使用者友好的單點登入。

如果您想瞭解有關配置的更多資訊,請檢視整合模組詳細資訊。

### 疑難排解

為了解決SecureX和DUO整合的常見問題,您可以驗證API的連線和效能。

#### 檢視許可證級別

- 在Duo Admin面板中檢查許可證
- Duo Licensed for Duo Access, Duo Beyond(或任何更新的高端許可證,僅MFA或免費不適 用),如下圖所示

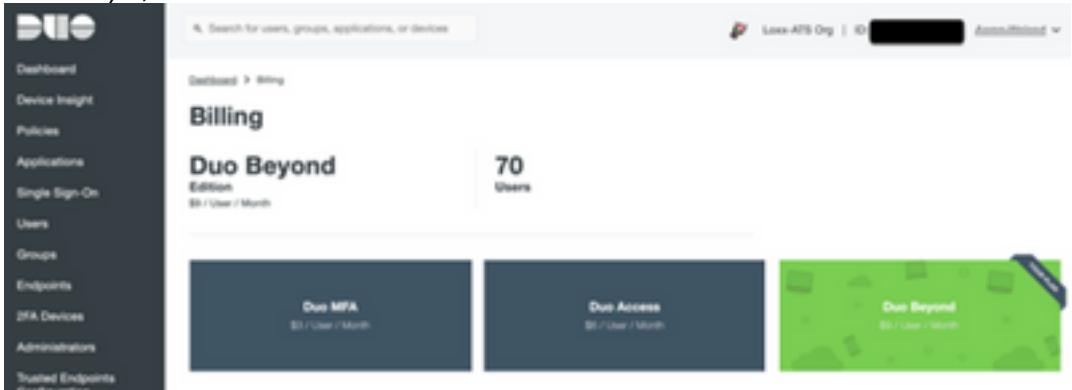

#### 沒有來自Duo的資料

• 驗證是否在Auth Policy中使用Duo Health Agent資料,如下圖所示

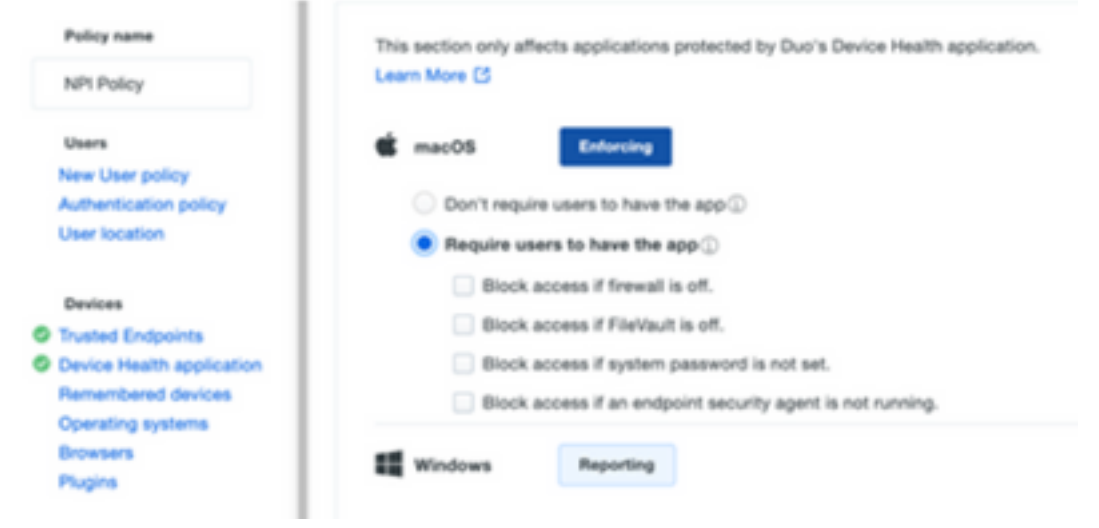

• 驗證您是否在Auth Policy中使用Trusted Endpoint, 如下圖所示

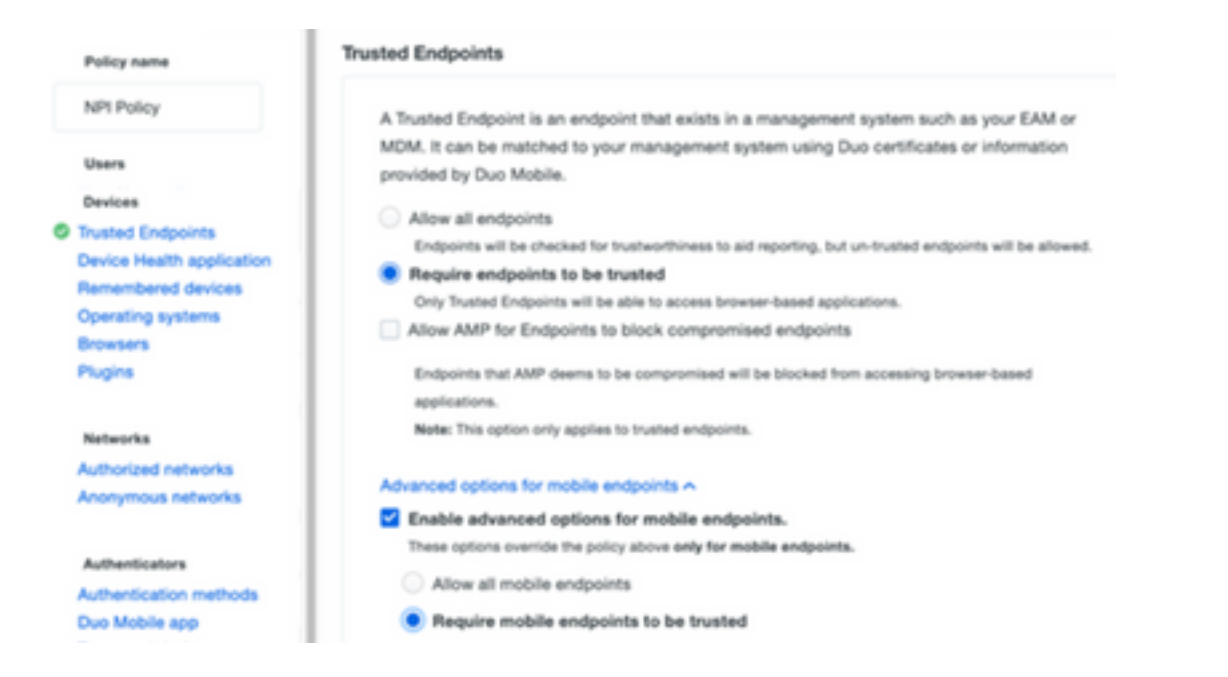

#### 使用Device Insights和DUO進行連線測試

測試連通性時,您可以使用Postman工具獲得更直觀的輸出。

附註:Postman不是思科開發的工具。如果您對Postman工具功能有任何疑問,請聯絡 Postman支援。

•錯誤代40301「Access Forbidden」表示您沒有適當級別的許可證,如下圖所示

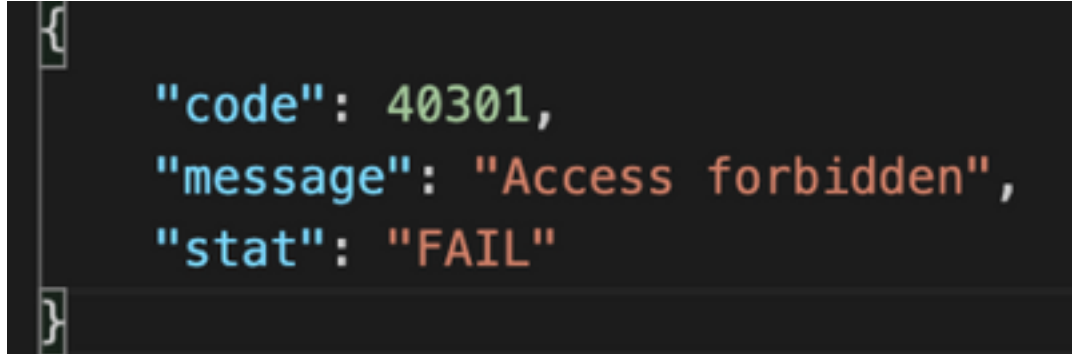

● 您可以選擇No Authas 作為授權方法,如下圖所示

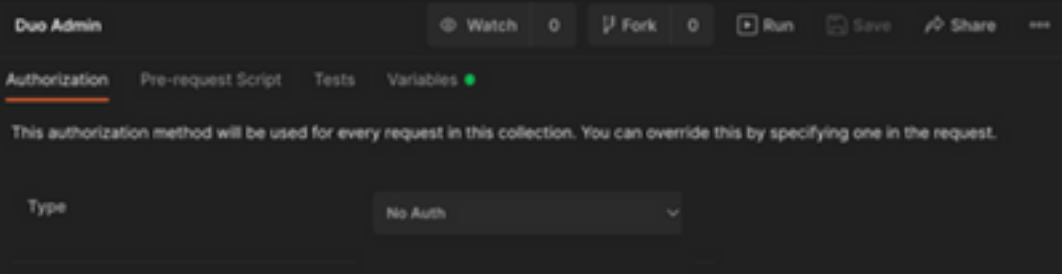

● 您可以使用此API呼叫獲取裝置清單(API返回每頁支援的最大條目數),還可以找到有關<u>DUO</u> [API分頁的](https://duo.com/docs/adminapi)文檔

https://

● 響應第一個呼叫,返回對象總數(偏移和限制引數可用於獲取下一頁),如下圖所示

```
https://
 "metadata": {
     "total_objects": 64
 },
 "metadata": {
     "next_offset": 5,
     "total_objects": 64
 },
```
### 驗證

將DUO作為源新增到Device Insights後,您可以看到successfulREST APIconnection狀態。

- 您可以看到綠色狀態的REST API連線
- 按onSync鍵觸發初始完全同步,如下圖所示

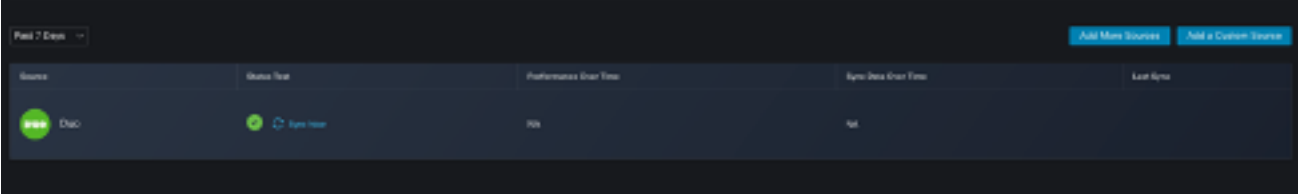

如果Device Insights和DUO整合問題仍然存在,請參閱[本文以](https://www.cisco.com/c/zh_tw/support/docs/security-vpn/security-vpn/218100-collect-har-logs-from-securex-console.html)從瀏覽器收集HAR日誌,並與TAC支 援聯絡,以執行更深入的分析。

```
"metadata": {
                                 "metadata": {
   "next_offset": 5,
                                     "next_offset": 5,
    "total_objects": 64
                                     "total_objects": 64
},
                                 },
"metadata": {
    "next_offset": 5,
    "total_objects": 64
},
```
#### 關於此翻譯

思科已使用電腦和人工技術翻譯本文件,讓全世界的使用者能夠以自己的語言理解支援內容。請注 意,即使是最佳機器翻譯,也不如專業譯者翻譯的內容準確。Cisco Systems, Inc. 對這些翻譯的準 確度概不負責,並建議一律查看原始英文文件(提供連結)。